# Urban Terror [Server] Guide

Sebastien Varrette <Sebastien.Varrette@uni.lu>

Version 0.2 - Rev : 448<sup>∗</sup>

#### Abstract

This tutorial details the configuration of a Linux server for Urban Terror (UrT [\[4\]](#page-38-0)), a free multiplayer first person shooter (FPS) based on the Quake 3 engine [\[3\]](#page-38-1). Urban Terror is very similar to CounterStrike and can be described as a Hollywood tactical shooter. Yet UrT is cross-platform meaning the software package exists for Windows, Linux and Mac OS X.

Whereas everybody can start a server from the client software, such approach does not authorize votes during the game, or statistics. Consequently, it is better to setup the server on a dedicated machine, as proposed in this document. In particular, apart from the UrT server setup, this tutorial details the installation of BigBrotherBot (B3) [\[2\]](#page-38-2), a complete and total server administration package for online games (including UrT) and various plugins (for player statistics etc.).

<sup>∗</sup>Draft version. Compiled time: 2009-07-28 16:14

Licence: Creative Commons 2.0. This document is released under the terms of the CC licence Creative Commons Attribution-Noncommercial-Share Alike 2.0 France. You are free:

- to Share to copy, distribute and transmit the work
- to Remix to adapt the work

Under the following conditions:

- Attribution You must attribute the work in the manner specified by the author or licensor (but not in any way that suggests that they endorse you or your use of the work).
- Noncommercial You may not use this work for commercial purposes.
- Share Alike If you alter, transform, or build upon this work, you may distribute the resulting work only under the same or similar license to this one.

With the understanding that:

- Waiver Any of the above conditions can be waived if you get permission from the copyright holder.
- Other Rights In no way are any of the following rights affected by the license:
	- Your fair dealing or fair use rights;
	- Apart from the remix rights granted under this license, the author's moral rights;
	- Rights other persons may have either in the work itself or in how the work is used, such as publicity or privacy rights.
- Notice For any reuse or distribution, you must make clear to others the license terms of this work. The best way to do this is with a link to this web page.

## Contents

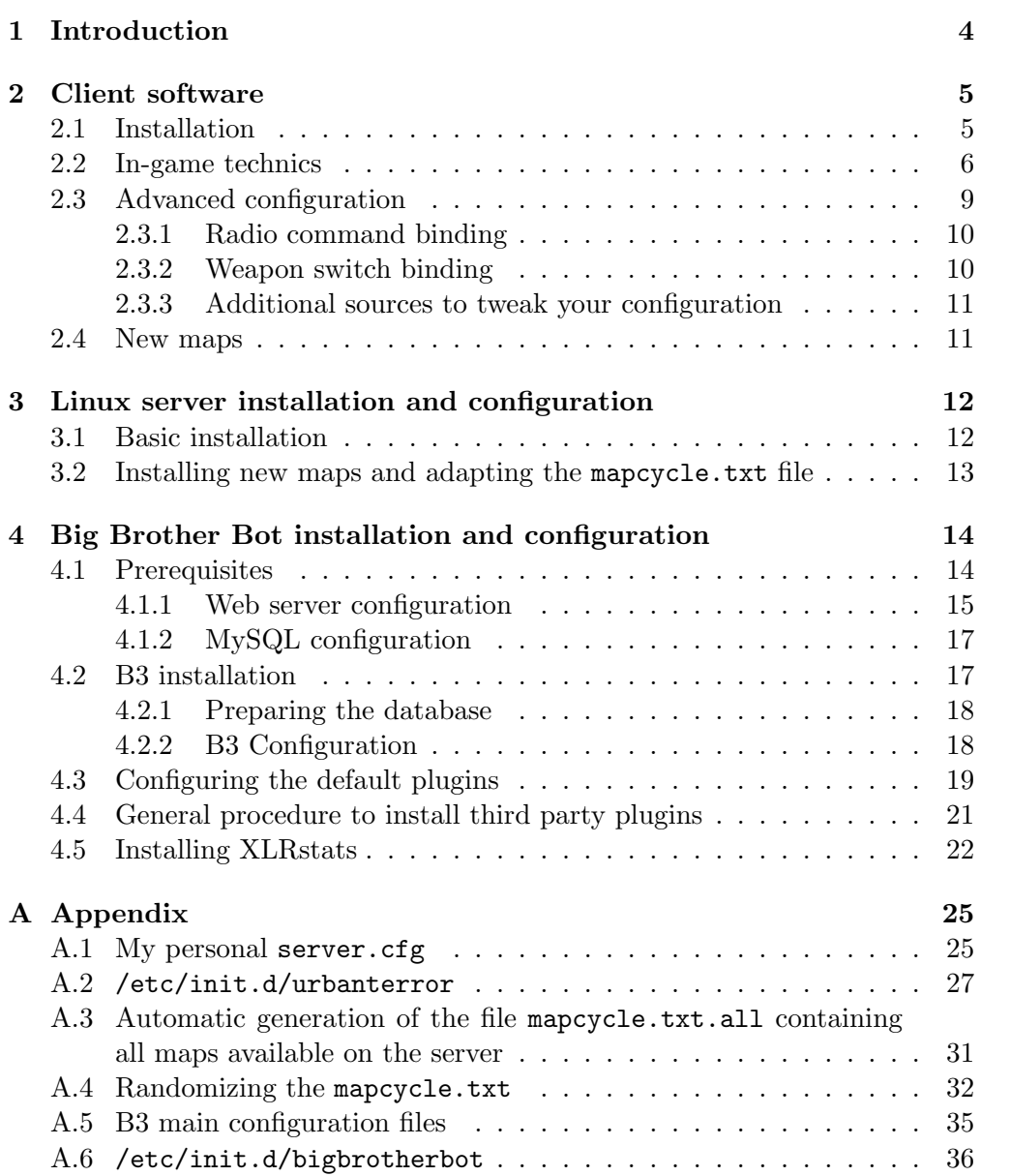

## <span id="page-3-0"></span>1 Introduction

Urban Terror (UrT for short) started as a realism mod for Quake III Arena, reusing most of the concepts of the famous game Counterstrike [\[1\]](#page-38-3). The approach is similar to the one proposed by the Tactical  $Ops<sup>1</sup>$  $Ops<sup>1</sup>$  $Ops<sup>1</sup>$  mod for Unreal Tournament. Yet with the release of the Quake III engine as an open-source software (through the ioquake3 project [\[3\]](#page-38-1)), Urban Terror is now completely free, stand-alone (i.e. it does not require to buy a copy of Quake III Arena) and, more importantly, cross-platform so it can run on Windows  $\mathcal{N}$ , Linux  $\mathbf{\Delta}$ and Mac OS  $X \otimes$ .

The software package in itself comes with two elements:

- 1. the client executable ioUrbanTerror for playing on a remote dedicated server. It is also possible to start a server at the same time you play to host a game and let other player join your game other the network;
- 2. a dedicated server executable ioUrTded.

Whereas the UrT client can start a server, you have access in this case to limited functionality (in particular no votes) and performances (as your machine also have to handle the graphics of your own game in addition to the server tasks), which justify the configuration of a dedicated server.

This guide is based on my own experience to share information about the configuration of a dedicated server for Urban Terror over a Linux machine (hosting a Debian distribution). I also detail the configuration of Big Brother Bot, a powerful and flexible server administration package for online games which support in particular UrT. It permits the use of various plugins, in particular xlrstats, which give access to statistics to the players of your server. The configuration of such plugins is also addressed by this document.

This document is not meant to be a reference guide (for this, just consider the official manuals that come with each package), I just found it would be interesting to centralize in a single document my notes for configuring each elements. It is released under the terms of the CC licence Creative Commons Attribution-Noncommercial-Share Alike 2.0 France, hoping other persons will help me to improve this document.

Your help, comments and feedback will be greatly appreciated ! Kindly address them by mail at Sebastien. Varrette@uni.lu. The LAT<sub>EX</sub> sources of this tutorial can also be obtained, as soon as you ask them by mail at the same address.

Writing conventions. When editing this document, I used several writing conventions summarized here:

• An item preceded by an OS symbol  $(\mathcal{N}, \mathbf{\Delta})$  or  $\hat{\mathcal{O}}$  qualify information specific to this OS;

<span id="page-3-1"></span> $1$ See <http://www.tactical-ops.de/>

- Command-lines are provided in a dedicated environment (grey boxes) prefixed by a prompt. This prompt can be of two types:
	- 1. [user@host]>

This qualify a command that can be run with the rights of a normal user.

2.  $[root@host]$ #

This refers to a command to be run with superuser right (aka root) - use su or sudo commands to switch to this mod eventually (see the man pages for more information).

Remember that this prompt is of course not part of the command provided.

**Organization.** This tutorial is organized as follows:  $\S$  details the installation of the client software provided by the Urban Terror package. Information for all OS are given and a brief summary of some common game techniques are provided. Some advanced customization tricks (by adapting the q3config.cfg file) are also given. Then §[3](#page-11-0) expounds the configuration of a running dedicated server for Urban Terror on a Linux machine. In particular, some useful scripts (for instance to start/stop the server) are proposed. §[4](#page-13-0) is dedicated to Big Brother Bot (B3). At this level, the configuration of several plugins (xlrstats for instance) is detailed.

Online repository. The latest version of this document is available on my personal web site [http://varrette.gforge.uni.lu/q3ut4/urt\\_setup.pdf](http://varrette.gforge.uni.lu/q3ut4/urt_setup.pdf) The scripts provided in the appendix are available for download at the following url: <http://varrette.gforge.uni.lu/q3ut4/ConfigFiles/>

## <span id="page-4-0"></span>2 Client software

## <span id="page-4-1"></span>2.1 Installation

To play on UrT, just download the appropriate file (depending on your OS) from <http://www.urbanterror.net/>. When writing this tutorial, the last release of Urban Terror corresponded to v.4.1. Once done, just proceed to the installation:

- You just have to launch the UrbanTerror 41 FULL.exe executable. Once this is done, you can launch Urban Terror through the shortcuts in your start menu and on your desktop if you chose to have them.
- $\Delta$  Under the other OS, you just have to download a zip file UrbanTerror\_41\_FULL.zip.
	- Get the unzipped folder UrbanTerror from the Download folder to /Applications/. You will then have to launch the executable ioUrbanTerror.app;

 $\Delta$  First unzip the file in the appropriate folder, typically /usr/10cal/games, then decide about using a executable you want to use (either 32 bits ioUrbanTerror.i386 or 64 bits ioUrbanTerror.x86\_64), make it executable and create the link to it. To make all those operations to use a 32 bits executable, you will typically run the following commands:

[user@host]> unzip UrbanTerror 41 FULL.zip  $[\text{root@host}]$  # mv UrbanTerror /usr/local/games/urbanterror  $\text{root@host}$   $\#$  cd /usr/local/games [root@host]# chmod +x urbanterror/ioUrbanTerror.i386 [root@host]# ln −s urbanterror/ioUrbanTerror.i386 urt

You can now launch the game using the command:

[user@host]> /usr/local/games/urt

It is advised to create a dedicated group (urt typically) for the directory /usr/local/games/urbanterror and make the users of the computer supposed to launch the game (in this tutorial, the user with login user) member of this group:

[root@host]# addgroup urt [root@host]# adduser user urt  $[\text{root@host}]$ # chown  $-R$ :urt /usr/local/games/urbanterror [root@host]# chmod −R g+w /usr/local/games/urbanterror

You are now more than encouraged to read the manual available on the following url: [http://www.urbanterror.net/new\\_urt\\_manual/](http://www.urbanterror.net/new_urt_manual/).

### <span id="page-5-0"></span>2.2 In-game technics

I really don't pretend to be an expert of the game yet I can provide some general hints and techniques that will make you fully enjoy this game...

- Choose your weapons and equipments carefully. Your choices should be dictate by your playing style and the maps. You can choose up to three items, depending on how many weapons you have chosen to equip yourself with, and whether or not you have grenades. You will *always* carry a sidearm *(i.e.* a pistol, to be chosen between a Desert Eagle and a Beretta) and knives. The combinations of weapons, items and grenades are:
	- 2 weapons, a sidearm, grenades and 1 item
	- 2 weapons, a sidearm, 2 items
	- 1 weapon, a sidearm, 3 items
	- 1 weapon, a sidearm, grenades, 2 items

Don't hesitate to move on dead bodies to get grenades, ammos and eventually a more appropriate weapon than the one you hold.

- Know the maps. Knowing them and the specific paths inside them will come with the time spent in the game and the ghosting of other players. It will make your movements more accurate, either to place in a strategic position or to move faster from one bomb point to another.
- Move cleverly and analyse your environment. Don't be static and use the sound to locate your enemies. In addition, always keep in mind the position of your partners using the minimap to identifying enemy activities. Sprint to move faster throughout the map (see dedicated item), walk to stay silent when approaching a dangerous area and crouch to hide and/or be more precise when shooting.
- Shoot with automatic weapons cleverly. If possible, aim before shooting (typically at the head). In all cases, no need to empty your magazine in a single shoot: the dispersion will probably make you bullets fail to reach your opponent. Instead, you should prefer successive short shots. Always remember to reload to be prepared to the next battle<sup>[2](#page-6-0)</sup>. If your weapon magazine becomes empty during a confrontation, remember to switch to your sidearm. Finally, knives are quite deadly and effective at short range and in corners: you should definitively develop your reflex to switch to it in such occasion.
- Play in team and collaborate. At this level, you should definitively use the radio commands (see §[2.3\)](#page-8-0) to spread various information to your team. Another specific aspect of the game is the capacity to heal yourself or a friend when bleeding (default key: Q). It happens typically when you are shot. The location in which you were hit and the number of times you were hit determines the amount of health you lose each second. The longer you go without healing the more health you loose. To stop yourself from bleeding you need to bandage your wounds. You can do it yourself. Better, you can be healed by a partner to recover up to 40%, while a medic will be able to heal you back up to 80%.

This promotes teamwork so don't hesitate therefore to ask for a medic (U 3 3) and rescue damaged team member. In all cases, pay attention to move in a safe place to do it.

Exploit jumping and sprinting techniques. The faster you move, the faster and further you jump. Sprinting is a good friend of a UrT jumper, its use is necessary for the most impressive jumps and moves. You should bind the sprint command (+button8) to a key closed to your directional keys (I bounded it to E, as I use W, S, A and D for directional keys). Remember that when sprinting, your stamina bar (see Figure [1\)](#page-7-0) decreases. When your stamina is gone you can't sprint and can't jump as high as before. So, you better take notice of its level at all times.

Two basic techniques will make your movements in the map more efficient:

<span id="page-6-0"></span><sup>2</sup>Recall that if you do not use up the full magazine before you reload, you will loose the remaining ammunition in your current clip.

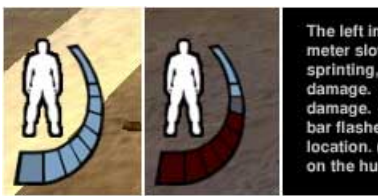

<span id="page-7-0"></span>The left image shows an almost full stamina bar. The stamina meter slowly turns grey as you run out of stamina by jumping of<br>sprinting, while it turns dark red when you have sustained The right image illustrates someone who has tak age. The right image inductives someone that the stamina<br>rige. When you are bleeding from being shot, the stamina<br>lashes, and the hud damage indicator is red in the damage location. (The person has bandaged, therefore has no damage on the hud damage indicator)

Figure 1: Stamina bar in the HUD of Urban Terror (Source: [\[4\]](#page-38-0)).

- 1. Wall jump: while in the air after a jump or a fall, you can bounce on a wall (not necessary in front of you) by pressing jump (default: SPACE) when in contact with the wall. You can even repeat this procedure up to 3 times to achieve more complex jump and reaching higher places.
- 2. Strafe jump: this name refers to a common technique in Quake III to reach a higher speed. It consists of changing side after each jump during a movement<sup>[3](#page-7-1)</sup>. For example:
	- first sprint or run in a straight or curved line
	- then jump and and keep turning left  $+$  hold left strafe
	- jump and turn right  $+$  right strafe
	- jump and turn left  $+$  left strafe etc.

You will probably want to end this sequence by crouching (default key: C): it will make your character sliding to maintain the speed for a short while. You are able to affect the direction of the sliding using the directional key. Another important aspect is that while crouching in this way, you don't consume any more stamina and you're able to focus on a given point of interest.

For more details and techniques, please refer to the Jumping Guide available at <http://www.www0.org/cgi-bin/urtj>.

- Exploit H.E. grenades tempo. Once unlocked, an HE grenade takes around 4 to 5 seconds to explode. You can play on this time to decide the best moment to throw it away:
	- either immediately to protect a path or a place against incoming enemies: hopefully, the grenade will explode while they are reaching the place or prevent them from using it for a short while (Note that this also applied to HK69);
	- or after 3 to 4 seconds such that it explodes when reaching the floor such than the ennemy (typically hiden in a corner) won't have time to react and move to a safer place.

Note that it is possible to unlock a grenade and switch to another weapon to cancel the unlocking for further use. This might be useful to avoid

<span id="page-7-1"></span><sup>3</sup>Note that in Urban Terror and contrary to Quake III, you can't keep this procedure for long in a single run because of the stamina level.

team kill and a more effective use of them even if I personally consider this as a bug.

Exploit smoke grenades. They can cover your movements and be particularly effective when used in combination with tactical goggles: you will be able to locate incoming enemies and shoot with first strike.

## <span id="page-8-0"></span>2.3 Advanced configuration

Apart from the basic key bindings you can operate from the menu SETUP  $\rightarrow$ CONTROLS inside the game, the most useful aspect of UrT is the capacity to fully customize the commands and the bindings use throughout the game to reflect your own style of playing. This is for instance very useful for the radio commands.

All the configuration resided in the configuration file q3config.cfg, located in the q3ut4/ directory of your installed game, typically:

**AC:\Program Files\UrbanTerror\q3ut4\** 

 $\Delta$   $\gamma$ . q3a/q3ut4/ (make sure to show hidden directories to find it)

```
~/Library/Application Support/Quake3/q3ut4/
```
My own configuration file is available at the following url:

```
http://varrette.gforge.uni.lu/q3ut4/q3config.cfg
```
The syntax of this file is inherited from Quake III Arena. I will only insist on the binding procedure. The general use of this command is:

#### bind [key] "[command]"

You may configure multiple commands with a single key: just separate each commands with a semicolon (;) so that UrT recognizes where each command starts and stops. Note that you can color the text printed in the console using the escape sequence  $\hat{\mathbf{n}}$  where  $\mathbf{n}$  is a number between 1 and 8 according to the following associations:

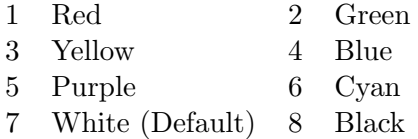

Example: "This text is ^1RED^7 and this one ^8BLACK"

I will detail in this document the binding of 2 basic commands: ut\_radio  $(\S2.3.1)$  $(\S2.3.1)$  and ut\_weaptoggle  $(\S??)$ .

### <span id="page-9-0"></span>2.3.1 Radio command binding

The ut\_radio command corresponds to radio messages (use U to access the radio interface during the game - see Figure [2\)](#page-9-2) yet it is important to bind the most useful radio messages on a single key, especially if you want to display a colored message in the console which is particularly pertinent for bomb site. Indeed, while the radio messages refer to them as A and B, they correspond in practice to bomb site red and black so a colored message will help your partner to identify more clearly the location you're speaking about.

<span id="page-9-2"></span>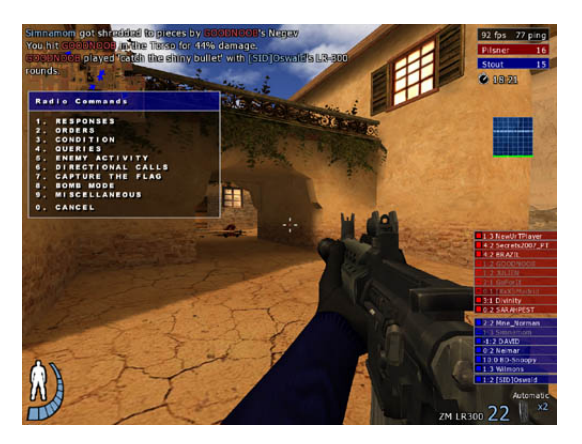

Figure 2: Radio interface during the game (first level) (Source: [\[4\]](#page-38-0)).

The table [1](#page-10-2) summarizes the most important messages that justify (for me) a binding and (eventually), a more pertinent message displayed on the console. Several variables can be used in such messages, of greater importance stands:

- \$location: current position in the map;
- \$crosshair: position in the map pointed by your crosshair;
- \$health: current health status.

Those preliminary comments being done, here is how to use the table [1.](#page-10-2) For each message, select a key to bind (let's say for instance h to the radio message asking for a medic) then put the following line in your q3config.cfg:

bind h "ut\_radio 3 3 I need a medic [^1status: \$health^7] @ \$location"

Eventually, if you don't want to overwrite the default message, simply use: bind h "ut\_radio 3 3"

You can find the full list of the radio messages in the manual of UrT [\[4\]](#page-38-0).

## <span id="page-9-1"></span>2.3.2 Weapon switch binding

By default, the keys 1 to 6 are assigned for the weapons from the knives to the bomb. It appeared difficult for me to switch quickly with such a configuration to the sidearm or the knife. That's where the ur\_weaptoggle command is your friend. The format of this command is the following (replace x with the key to assign) :

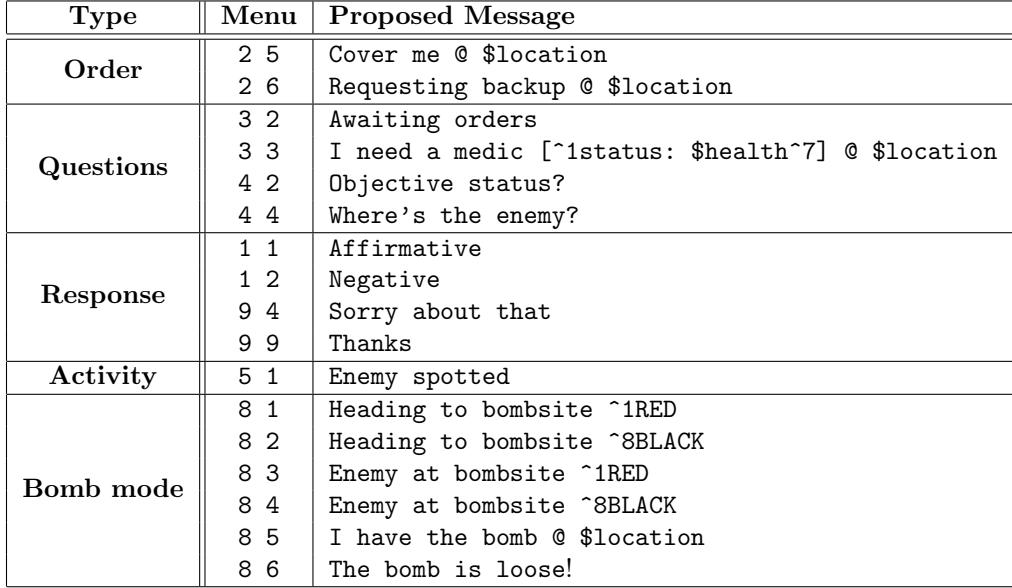

<span id="page-10-2"></span>Table 1: Most useful radio message in Urban Terror

```
bind x "ut_weaptoggle [argument]"
bind x "ut_weaptoggle [argument] [argument]"
```
where argument can be one of the following: primary, secondary, sidearm, grenade, bomb or knife.

The two argument version permits with the same key to switch from one class of weapon to another. For instance, I personally use the following configuration to easily switch from the primary weapon to the sidearm (useful when in a battle where the magazine becomes empty) or the knife (for a corporal combat):

```
bind f "ut weaptoggle sidearm primary"
bind q "ut_weaptoggle knife primary"
```
### <span id="page-10-0"></span>2.3.3 Additional sources to tweak your configuration

I just gave some basic elements of customization. You can go further using the following web site:

- <http://q3ut3.free.fr/gear/> (UrbanTerror Gear script Generator) permits the binding of a single key to cycle between several configurations of weapons/equipment which can be useful at the beginning of a new map (for instance to quickly move from a sniper mod with SR8 to AK).
- <http://ucguides.savagehelp.com/> provides a guide for Quake III where some information can be reuse for Urban Terror.

## <span id="page-10-1"></span>2.4 New maps

The best way to install new maps is to auto-download them from the server you are playing. So normally, you have nothing to do (assuming the server is configured correctly through the  $sv_d$  dlURL directive – see §[3.1\)](#page-11-1).

Yet, you may want to install manually new maps. Apart from the basic maps, you can find community created levels on the following website (ordered by personal preferences):

- <http://www.snipersgaulois.com/downloads.php>
- <http://sex-e.clanservers.com/Downloads/c=1.html>
- <http://urt.unfoog.de/q3ut4/>

Just put them into your q3ut4/ directory.

Those sites propose in general a huge number of maps, some buggy and/or unfinished. If you're only interested in pre-tested maps, you can take a look at my own repository available at: <http://varrette.gforge.uni.lu/q3ut4/>

## <span id="page-11-0"></span>3 Linux server installation and configuration

## <span id="page-11-1"></span>3.1 Basic installation

This section describes the installation of a server under a Linux Debian machine. First proceed to the Linux installation as stated in §[2.](#page-4-0) Then create a dedicated user (urbanterror) for running the server, attached to the group urt:

[root@host]# adduser −−system −−ingroup urt urbanterror

The next step is to make this user owning the files coming with Urban Terror, and creating the directory storing the logs and the pid files:

```
[root@host]# chown −R urbanterror:urt /usr/local/games/urbanterror
[root@host]# mkdir /var/log/urbanterror /var/run/urbanterror
[root@host]# chown urbanterror:urt /var/log/urbanterror /var/run/urbanterror
[root@host]# ln −s ˜urbanterror/.q3a/q3ut4/urt.log /var/log/urbanterror/urt.log
```
As the server will be launched under the rights of the urbanterror user, the log files of the server will be located in "urbanterror/.q3a/q3ut4/urt.log. Le last instruction creates a symbolic link for the future log file of the server in a more convenient place.

You now have to decide about which server executable you want to use (either 32 bits ioUrTded.i386 or 64 bits ioUrTded.x86\_64), make it executable and create the link to it. It follows that for running a 32 bits executable, you will typically run the following commands:

```
[root@host]# cd /usr/local/games/urbanterror
[root@host]# chmod +x ioUrTded.i386
[root@host]# ln −s ioUrTded.i386 urbanterror.server
```
If you followed exactly this tutorial, the configuration file of the server resides in /usr/local/games/urbanterror/q3ut4/server.cfg. It is nicely commented so you shouldn't have trouble to adapt it to reflect your own configuration. Yet here are the variables you should pay attention:

sets " Admin" "yourname" sets " Email" "xxx@xxx.xxx"

```
set sv_hostname "your server name, by xxx"
set g_motd "Your stats on xxx" //Your message of the day here,
set sv<sub>-</sub>joinmessage "Welcome to Urban Terror 4.1" //Your joinmessage here
sets sv_dlURL "urt.unfoog.de" // use this server instead of teh default one
```
set g gametype "8" // default to bomb mode;

set reconpassword "xxx" //Password to control the server remotely using rcon.

```
set sv_master2 \mathbb{R} // leave those empty to prevent notifications of master
set sv_master3 "'' // servers about your server.
set sv_master4 ""
```

```
set g\log "urt.log" // name of the log file
//∗∗∗ B3 Specific settings ∗∗∗
\texttt{set g_logSync "3" } // XLR: Unbuffered/direct logging for B3set sv_zombietime "6" //XLR: Larger zombietime to reduce slot/client mixups for B3
set g_loghits "1" //XLR: headshotcounter and XLRstats bodypart information for B3
```
The server.cfg I'm currently using for my own server is proposed in appendix [A.1,](#page-24-1) page [25](#page-24-1)

Now you should be able to start the server. On Debian, you should be addicted to have a script for startup in the directory /etc/init.d/. It appeared difficult to find one so I made one proposed in appendix [A.2](#page-26-0) page [27.](#page-26-0) Put this script in the folder /etc/init.d/, make it executable (chmod +x /etc/init.d/urbanterror). You can now start the server by issuing the command:

[root@host]# /etc/init.d/urbanterror start

Now your server is running and should be seen from the client software of your network. Check that you can play on the server, vote to cycle, change map etc. Once ensured that the server is working fine, you can continue to section [4](#page-13-0) to configure Big Brother Bot and make your server even more powerful.

#### <span id="page-12-0"></span>3.2 Installing new maps and adapting the mapcycle.txt file

To install a new map on your server, you have several steps to do:

- 1. copy the map file (typically ut4\_mapname.pk3) into the folder /usr/local/games/urbanterror/q3ut4/;
- 2. ensure the map file is available for auto-download on the server you configured with the directive  $sv\_d$ lURL in server.cfg (see §[3.1\)](#page-11-1);
- 3. adapt your mapcycle.txt file to include your new map in the map list (see my script createmapcycles.sh below);
- 4. change the map directive at the end of your server.cfg to ut4\_mapname (remove the extension) such that n restart, the new map will be proposed directly;

5. restart the server by issuing the following command:

```
[root@host]# /etc/init.d/urbanterror restart
```
To automatically handle new maps and randomizing the maps in the mapcycle.txt file, I wrote two scripts:

• createmapcycles.sh, to be put together with the file mapcycle.txt.orig in the directory /usr/local/urbanterror/q3ut4/ (both proposed in appendix [A.3](#page-30-0) page [31\)](#page-30-0).

This script is responsible for creating a file named mapcycle.txt.all listing the default maps (taken from mapcycle.txt.orig) and all newly added maps (detecting by a simple ls command on the files in the directory with format  $ut4_*$ .

• randomize mapcycle.pl that randomizes the entries of a file listing the maps to be put in the final mapcycle.txt. This Perl script should be placed in the directory /usr/local/urbanterror/q3ut4/.

The first script (createmapcycles.sh) is typically launched once for each newly installed map, i.e. between the steps 4 and 5 described at the beginning of this section.

On the contrary, the second script is typically launched every time the server is started. If you want to activate this feature, simply uncomment the line defining the variable MAPCYCLE\_RANDOMIZE\_SCRIPT in the startup script proposed in appendix [A.2.](#page-26-0)

## <span id="page-13-0"></span>4 Big Brother Bot installation and configuration

Big Brother Bot B3 [\[2\]](#page-38-2) is a complete and total server administration package for online games. B3 is based on the analysis of the log files populated by a running server. It means that as soon as B3 is able to parse and interpret the logs of a given game, this game is supported. This is the case for Urban Terror. The main interest of B3 resides in the fact that the administrations tasks are handled by plugins written by the community yet with a common interface and installation procedure. This makes B3 very flexible and easy to use.

I detail here the configuration of B3 on your Linux server, assuming you followed the instructions proposed in the previous section.

Note that your main source of information should be the official guidelines provided at the following url:

<http://wiki.github.com/BigBrotherBot/big-brother-bot/installation>

If you experience any problem, don't hesitate to use B3 forum available at <http://www.bigbrotherbot.com/forums>

## <span id="page-13-1"></span>4.1 Prerequisites

Several components are required before installing B3 in itself:

• A MySQL server and therefore PhPMyAdmin and a Web server (the later being mandatory for xlrstats). Under Debian, just run:

[root@host]# apt−get install apache2 mysql−server phpmyadmin [root@host]# ln −s /usr/share/phpmyadmin/ /var/www/phpmyadmin

For the configuration, see below.

• some Python stuff (<http://www.python.org>), more particularly: Python 2.3+, Elementtree, Python-MySQL and Python Setuptools. Under Debian, simply run:

[root@host]# apt−get install python2.5 python−elementtree \ python−mysqldb python−setuptools

#### <span id="page-14-0"></span>4.1.1 Web server configuration

As you plan to use phpMyAdmin, it is mandatory to activate SSL support for the Web server, which means you will have to create a certificate for it. This requires OpenSSL so install it:

[root@host]# apt−get install openssl

Then get the fully qualified host name of the server (run hostname  $-f$  typically), or use the future url of your server. In the sequel, I'll assume the server to be reached by the name myurtserver.domain.com. To create the certificates (valid for 1414 days), run:

```
[root@host]# cd /etc/apache2/
[root@host] mkdir ssl.key ssl.crt ssl. crl
[root@host]# chmod 700 ssl.key
[root@host]# openssl req −new −x509 −days 1414 −nodes \
  −keyout /etc/apache2/ssl.key/server.key −out /etc/apache2/ssl.crt/server.crt \
  −subj '/O=COM/OU=DOMAIN/CN=myurtserver.domain.com'
```
I don't know how familiar you are with SSL certification, yet you should adapt the subject of the certificate (precised with -subj) to reflect your own structure (for the Organization name (COM here) and your Organization Unit name (DOMAIN here). The critical point is to place your server fully qualified name as Common Name. For more information, read the README file coming with apache2:

[root@host]# zless /usr/share/doc/apache2.2−common/README.Debian.gz

This creates a self-signed certificate /etc/apache2/ssl.crt/server.crt and the associated private key /etc/apache2/ssl.crt/server.key. Now you should notify the SSL module of Apache about the location of those certificates. Edit /etc/apache2/mods-available/ssl.conf and add/update the properties as follows:

```
<IfModule mod ssl.c>
```

```
...
# The certificates of the server to use<br>SSLCertificateFile /etc/apache2/ss
                               /etc/apache2/ssl.crt/server. crtSSLCertificateKeyFile /etc/apache2/ssl.key/server.key
```
### $\langle$ /IfModule $\rangle$

...

Now comment the NameVirtualHost directive in /etc/apache2/ports.conf. Then activate the SSL module (together with the rewrite one):

[root@host]# a2enmod ssl [root@host]# a2enmod rewrite

You should now update the file configuring the web server by editing the file /etc/apache2/site-available/default as follows:

Listing 1: The /etc/apache2/site-available/default configuration file for your Apache server # To be placed and adapted in /etc/apache2/site−available/default NameVirtualHost xx.yy.zz.tt:80 NameVirtualHost xx.yy.zz.tt:443 ServerAdmin Your.Mail@domain.com ServerName myurtserver.domain.com  $\langle$ Directory  $\rangle$ Options FollowSymLinks AllowOverride None </Directory> <Directory /var/www/> Options Indexes FollowSymLinks MultiViews AllowOverride None Order Deny,Allow Deny from all Allow from your.ip.adress.here # This directive allows us to have apache2's default start page # in /apache2−default/, but still have / go to the right place #RedirectMatch ˆ/\$ /apache2−default/  $\langle$ Directory $>$ <Directory "/usr/lib/cgi−bin"> AllowOverride None Options +ExecCGI −MultiViews +SymLinksIfOwnerMatch Order allow,deny Allow from all </Directory>  $<$   $\bf{Directory}$  /var/www/phpmyadmin/ $>$ # Restrict phpmyadmin access to just my workstation Order Deny,Allow Deny from all Allow from your.ip.adress.here  $\langle$ Directory> <VirtualHost xx.yy.zz.tt:80> SSLEngine Off # Automatically redirect to https RewriteEngine on RewriteRule ˆ/(.∗)\$ https://%{SERVER NAME}/\$1 [R=permanent] ErrorLog /var/log/apache2/error.log # Possible values include: debug, info, notice, warn, error, crit, alert, emerg. LogLevel warn CustomLog /var/log/apache2/access.log combined ServerSignature Off  $\langle$ /VirtualHost $>$ <VirtualHost xx.yy.zz.tt:443> SSLEngine On DocumentRoot /var/www/  $# \# \# \neq$  PhpMyAdmin  $# \# \#$ Alias /phpmyadmin /var/www/phpmyadmin/

```
ErrorLog /var/log/apache2/error.log
       # Possible values include: debug, info, notice, warn, error, crit, alert, emerg.
       LogLevel warn
       CustomLog /var/log/apache2/access.log combined
       ServerSignature Off
\langleVirtualHost>
```
Now start the web server by running:

#### $[root@host]$  apache2ctl restart

(You can also use "/etc/init.d/apache2 restart"). Check that the server works by opening a browser in the url <http://myurtserver.domain.com>. You should be automatically redirect to the url <https://myurtserver.domain.com>.

### <span id="page-16-0"></span>4.1.2 MySQL configuration

Assuming the MySQL server to be running (/etc/init.d/mysql restart eventually), you should be able also to use PHPMyAdmin by accessing to the url <https://myurtserver.domain.com/phpmyadmin/>. Note that the server is configured the authorize the access to this interface only for the machine with the IP address your.ip.adress.here according to configuration of the Apache server (see §[4.1.1\)](#page-14-0). In case of trouble, your very first reflex (as always) is to check the problem in the logs. To check them online, run in a separate terminal (CTRL-C to quit):

```
[root@host]# tail −f /var/log/apache2/error.log
```
In all case, once you're able to interact with the MySQL server, your very first task is to setup a root password for it (blank by default). Prefer using PH-PMyAdmin for that (go to the Privilege section) or run the following command (just ensure you flush by after the history of the commands to avoid password retrieval – this is not perfect but a minimum security measure):

```
[root@host]# mysqladmin −u root password "your password here"
[root@host]# history −c
```
Using PHPMyAdmin, create a MySQL user b3 (generate a random password for him and keep it in a safe place such as an encrypted file) with full right on a database named b3. Create also a MySQL user b3\_ro with read-only access to the database  $b3$  (*i.e.* with privileges limited to the SELECT command). Again, generate a random password for him and keep it in a safe place. In the sequel, I'll assume those users to be configured as follows:

- MySQL user b3: password \_\_b3\_password\_\_;
- MySQL user b3\_ro: password \_\_b3\_ro\_password\_\_.

## <span id="page-16-1"></span>4.2 B3 installation

You are now ready to install B3 (When writing this tutorial, the latest release of B3 was the version 1.1.4b). Simply run:

[root@host]# easy install −U b3

Note: this will install b3 in the following directory: /usr/lib/python2.5/site-packages/b3-1.1.4b-py2.5.egg/b3 In the sequel and to make things simpler (and shorter), I will refer to this directory as \$B3\_EGG\_INSTALLDIR.

#### <span id="page-17-0"></span>4.2.1 Preparing the database

Retrieve the file \$B3\_EGG\_INSTALLDIR/doc/b3.sql from the server (typically using scp). Then, use PHPMyAdmin to connect to the database b3 (created during the process described in §[4.1.2\)](#page-16-0) as user b3. Select the menu Import, then choose the previously retrieved file, b3.sql and finally click on Go. This should populate the database b3 with the tables required by Big Brother Bot.

#### <span id="page-17-1"></span>4.2.2 B3 Configuration

Create the directory structure for hosting the B3 configuration as follows:

```
[root@host]# mkdir ˜urbanterror/b3
[root@host]# cd ˜urbanterror/b3
[root@host]# mkdir −p conf extplugins/conf init.d plugins toinstall
[root@host]# cp $B3 EGG INSTALLDIR/conf/∗ ˜urbanterror/b3/conf/
[\text{root@host}] \# \ln -s / \text{var}/\text{log}/\text{urbanterror}/b3.log b3.log
[root@host]# chown −R urbanterror:urt ˜urbanterror/b3
```
The main configuration file for B3 is named b3.xml and is located in the directory /home/urbanterror/b3/conf/. Edit and adapt it as the one proposed in appendix [A.5](#page-34-0) page [35.](#page-34-0) In particular, it is very important to disable Punk-Buster otherwise you will get the error message "[pm] Please try your command after you have been authenticated" when playing on the server and trying to register.

The configuration proposed in appendix [A.5](#page-34-0) activate a single plugin called admin. This is for a first check and we will see later how to add and activate new plugins.

The only step missing for the installation is a startup script to manage B3 /etc/init.d/bigbrotherbot. Mine is proposed in appendix [A.6](#page-35-0) page [36.](#page-35-0) Assuming your UrT server is running *(i.e.* the log files are populated), you should be able to launch b3 as follows:

[root@host]# /etc/init.d/bigbrotherbot start

To check this is working, connect to the server and once in the game, type as a message !register. This will register yourself in B3 (assuming your player name is Toto, you should receive as an answer in the console the fact that Toto has been put in the User group. In all case, detect the anomalies by monitoring the log files of b3 and running in a separate terminal:

[root@host]# tail −f /var/log/urbanterror/b3.log

You shall now familiarize yourself with the commands available under B3 with the plugin admin. For this, you shall refer to the official manual available at: http://wiki.github.com/BigBrotherBot/big-brother-bot/manual-commands

You will notice that each command comes with a level to authorize or not the access to the command. To make yourself admin of B3 (*i.e.* able to launch all commands), the best is to update the table clients in the b3 database. Locate the entry with your player name (field name). The value associated to your name in the group\_bits fields should be 1. This translate the fact that you have been put in the User group. Change this value to 128 to make you an admin of B3. You might want to delegate some administration tasks to other players. For this, make their group\_bits to 20 typically.

## <span id="page-18-0"></span>4.3 Configuring the default plugins

B3 comes with a few plugins more or less relevant for Urban Terror summarized in Table [2.](#page-18-1)

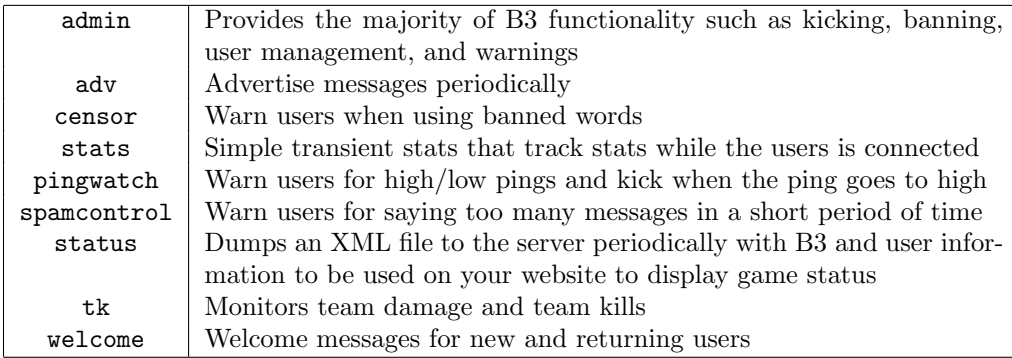

<span id="page-18-1"></span>Table 2: Default plugins proposed with Big Brother Bot

Until now, B3 is configured with the admin plugin enabled. Before going further, a few elements should be known about the plugins for B3:

- A given plugin toto is written in Python in a file named toto.py. This file is located in \$B3\_EGG\_INSTALLDIR/plugins/ (this holds for the default plugins). On startup, B3 eventually compile this plugin to generate a new file toto.pyc for a more efficient execution. Therefore if for any reason you decide to modify the source file of a plugin, remember to delete the compiled file before restarting B3. Otherwise your modification won't be taken into account. You may claim you will nether modify plugins sources files, yet it may happens if you want to change the position in the screen where a given message is displayed. You can alter this location as follows:
	- Upper left (server announce area): self.console.write('blabla') or self.console.broadcast('blabla')
	- Lower left (chat area): self.console.say('blabla')
	- Center screen (Big text): self.console.write('bigtext blabla')
- A given plugin toto comes with a configuration file plugins\_toto.xml that respects the following format:

```
<configuration plugin="toto">
  ...
</configuration>
```
This configuration files is located by default in \$B3\_EGG\_INSTALLDIR/conf/ yet remember that I preferred to put the default configurations files in /home/urbanterror/b3/conf/. Actually, the exact location of plugins configuration files is specified by the config attribute of the plugin anchor used in the configuration file b3.xml.

- External plugins are handled in a separate directory, either in the default location \$B3\_EGG\_INSTALLDIR/extplugins/ or, in the hierarchy proposed in this document, in /home/urbanterror/b3/extplugins/. This directory will contain the Python sources files of the plugins together with a sub-directory conf/ which host the plugins configuration files.
- Activating a plugin is done through the configuation file b3.xml in the plugins section. Each plugin is characterized by a name, a unique priority value (within the list of your plugins) and a path to the configuration file as follows:

```
<plugins>\langle plugin name="plugin name" priority="n" config="/path/to/plugin_conf.xml"/>\langleplugins\rangle
```
The name provided should correspond to the basename of the Python source file (without the extension .py). B3 will search for such a file in the default installation directory (*i.e.*  $$B3_EGG_INSTALLDIR/$ ), then in the default external plugin directory  $(i.e.$  \$B3\_EGG\_INSTALLDIR/extplugins/) and finally in a user-defined external directory specified in a settings section of b3.xml.

For instance, in the configuration files proposed in appendix [A.5,](#page-34-0) we setup this external directory to /home/urbanterror/b3/extplugins as follows:

```
<settings name="plugins">
  <set name="external dir">/home/urbanterror/b3/extplugins</set>
</settings>
```
Note that when specifying the path to the plugin configuration file, you can use the sequence @b3/ to refer to \$B3\_EGG\_INSTALLDIR/.

You can now activate one of the default plugins summarized in the table [2.](#page-18-1) For instance to activate the plugin welcome:

- 1. Examine /home/urbanterror/b3/conf/plugin\_welcome.xml to eventually adapt the configuration to suits your needs;
- 2. Select a priority value  $n(3)$  in the sequel) and add a new plugin anchor in the plugins section of b3.xml:

```
<plugins>
    ...
   \langleplugin name="welcome" priority="3"
              \text{config}="home/\text{urbanterror}/b3/\text{conf}/\text{plugin\_welcome.xml"\langle/plugins\rangle
```
3. Restart B3:

[root@host]# /etc/init.d/bigbrotherbot restart

### <span id="page-20-0"></span>4.4 General procedure to install third party plugins

The flexibility of B3 permits the availability of various third party plugins. You will find them in the Plugins/Releases section of the Big Brother Bot forum (indeed a very nice source of info for you):

<http://www.bigbrotherbot.com/forums/index.php?board=17.0>

On this page, you should find a list of released plugins, each of them coming with a short description, a download location and an install guide. You shall always refer to the install guide yet here is the general procedure to install and configure a third plugin. To make this procedure concrete, I'll illustrate it on the heashotsurt plugin (version 0.2.0) which counts the number of headshot kills made by the players:

1. Download the plugin sources heashotsurt-v0.2.0.zip and unzip this file into the folder:

/home/urbanterror/b3/plugins\_toinstall/heashotsurt-v0.2.0

- 2. Copy (or make a symbolic link of) the Python source file heashotsurt.py into the external plugin directory /home/urbanterror/b3/extplugins/
- 3. Copy (or make a symbolic link of) the configuration file headshots.xml into the external plugin configuration directory /home/urbanterror/b3/extplugins/conf/
- 4. As for default plugins, select a unique priority value  $n$  (14 for instance) and add a new plugin anchor in the plugins section of b3.xml:

```
\langleplugin name="headshotsurt" priority="14"
       config="/home/urbanterror/b3/extplugins/conf/headshots.xml"/>
```
5. Restart B3:

[root@host]# /etc/init.d/bigbrotherbot restart

This procedure holds for most of the external plugins. I personally installed in this way the following plugins:

- PowerAdminUrt (version 1.4.0b3) <http://www.bigbrotherbot.com/forums/index.php?topic=426.0>
- headshotsurt (version 0.2.0) <http://www.bigbrotherbot.com/forums/index.php?topic=367.0>
- topkiller (version 1.0.4) <http://www.bigbrotherbot.com/forums/index.php?topic=574.0>
- Spree (version 1.1) <http://www.bigbrotherbot.com/forums/index.php?topic=864.0>

I now dedicated a full section to one of the most interesting external plugin which comes with B3: xlrstats

## <span id="page-21-0"></span>4.5 Installing XLRstats

XLRstats (<http://www.xlrstats.com/>) is a statistics plugin for BigBrother-Bot (B3) and it stores all kill-events in the MySQL database used by B3. Stats are available in real time in the game using the !xlrstats command in chat, but much more can be viewed in the XLRstats webfront (such as weapon usage, ranks, medals etc.). The sources of the plugin are part of B3 installation (we won't touch them). You still need to download the following elements (put them into "urbanterror/b3/plugins\_toinstall/):

- The latest webfront xlrstats-web-v2 (version 2.0.6), available on <http://github.com/xlr8or/xlrstats-web-v2/tree>;
- The image pack for UrT (xlrstats-imagepack-urt), to get from <http://xlr8or.snt.utwente.nl/forum/index.php?action=downloads>.

You first need to create the extra tables in the b3 database. The procedure is similar to the one explained in §[4.2.1,](#page-17-0) this time using the file present in the sub-directory xlrstats-web-v2/xlrstats/sql/xlrstats.sql Once this is done, two B3 plugins should be installed:

1. status, one of the default plugins (see §[4.3\)](#page-18-0). Just edit /home/urbanterror/b3/conf/plugin\_status.xml as follows:

```
<configuration plugin="status">
        \leqsettings name="settings">
                 <set name="interval">60</set>
                 \langleset name="output_file">/var/www/status.xml\langle/set>
        \langle/settings>
</configuration>
```
This will configure the plugin to populate the file /var/www/status.xml for which the web server should have read access. In this purpose, run the following commands:

```
[root@host]# touch /var/www/status.xml
[root@host]# chown urbanterror:www−data /var/www/status.xml
[root@host]# chmod 644 /var/www/status.xml
```
2. the ctime plugin that comes with XLRStats webfront in the zip file b3-plugins/ctime.zip. Once unpacked, create the extra tables in the b3 database using the ctime.sql file (re-use the procedure proposed in §[4.2.1\)](#page-17-0). Then configure the plugin as explained in §[4.4.](#page-20-0)

As always, the plugins are enabled in B3 as soon as you add them in the plugins section of **b3.xml** (just adapt the priority values eventually):

```
<plugins>...
```

```
<plugin name="xlrstats" priority="2" config="@b3/extplugins/conf/xlrstats.xml"/>
...
\langleplugin name="status" priority="10"
        config="/home/urbanterror/b3/conf/plugin status.xml"/>
\langleplugin name="ctime" priority="11"
```
config="/home/urbanterror/b3/extplugins/conf/plugin ctime.xml"/>

...  $\langle$ /plugins $\rangle$ 

Restart B3 and ensure everything is working correctly (check the log file /var/log/urbanterror/b3.log eventually). Now we can setup the webfront (take a look at <http://www.xlrstats.com/> for the reference webfront documentation). First copy the files of the webfront into a more convenient place:

```
[root@host]# cd /home/urbanterror/b3/plugins toinstall/xlrstats−web−v2/xlrstats
[root@host]# cp −r xlrstats /usr/share/
[root@host] \# cd ../../
[root@host]# cp −r xlrstats−imagepack−urt/images/∗ /usr/share/xlrstats/images/
[root@host]# chown −R urbanterror:www−data /usr/share/
[root@host]# chmod −R g+r /usr/share/xlrstats
[root@host]# ln −s /usr/share/xlrstats/ /var/www/xlrstats
```
Then make the folders dynamic and config writable by the webserver:

```
[root@host]# chmod 770 /var/www/xlrstats/dynamic
[root@host]# chmod 770 /var/www/xlrstats/config
```
Update /etc/apache2/sites-available/default to include the xlrstats directory (typically to limit access to it to a few IP addresses):

```
<Directory /var/www/xlrstats/>
       Order Deny,Allow
       Deny from all
       Allow from 127.0.0.1
       Allow from toto.ip.address
       Allow from tata.ip.address
</Directory>
<VirtualHost xx.yy.zz.tt:443>
        ...
       Alias /stats /var/www/xlrstats
        ...
</VirtualHost>
```
Finally restart the web server:

 $[root@host]$ # apache2ctl restart

Now go to the url <http://myurtserver.domain.com/stats/install/> Select "Start Install", then "Next". In the "MySQL Connection Settings" panel, enter the following configuration (adapt the password):

- Host name: localhost
- MySQL Username : b3 ro
- MySQL Password: \_\_b3\_ro\_password\_\_
- MySQL Database Name: b3

In the "Basic Game & Server Settings", make sure you select the game Urban Terror, enter the public IP of the server  $(xx, yy.zz.tt:27960 - \text{see §4.1.1}).$  The B3 status url is <http://myurtserver.domain.com/status.xml>

Once everything is done, a file config/statsconfig.php is created. Ensure this file has the permissions 750. You should now go to the url [http://myurtserver.domain.com/stats/config/install\\_award\\_idents.php](http://myurtserver.domain.com/stats/config/install_award_idents.php) to setup the medals etc. (actually, you should do it every time you experience a trouble with awards). You can now delete the install directory and enjoy XLRStats at <http://myurtserver.domain.com/stats/>.

## <span id="page-24-0"></span>A Appendix

Important Note: the scripts provided in this appendix are available for download at the following url:

```
http://varrette.gforge.uni.lu/q3ut4/ConfigFiles/
```
## <span id="page-24-1"></span>A.1 My personal server.cfg

Listing 2: The /usr/local/urbanterror/q3ut4/server.cfg configuration file //∗∗∗ Administrator Info, shows in some gamebrowsers ∗∗∗ sets " Admin" "Falkor"  $//$ Uses a space in front so it shows up at the top of the properties list sets " Email" "falkor@xxx.xx" //∗∗∗ Server Name and Daily Message ∗∗∗ set sv\_hostname "TeamBouchry UrT Linux Server, by Falkor" //Your servername here set g\_motd "Your stats on https://falkordesktop.uni.lux/stats/" //Your message of the day here, // displayed while connecting set sv<sub>-</sub>joinmessage "Welcome to TeamBouchry" //Your joinmessage here, it is displayed when //the game is joined //∗∗∗ General Game Settings ∗∗∗ set sv\_maxclients "12"  $//max$  clientslots available on the server set g\_maxGameClients "0"  $\frac{1}{max}$  clients that can actually join the game. set sv\_privateClients  $"0"$  //Amount of private slots. set g\_gametype "8"  $//0=FreeForAll, 3=TeamDeathMatch, 4=Team Survey, 5=Follow the Leader,$  $// 6 = Capture$  and Hold,  $7 = Capture$  The Flag,  $8 = Bombmode$ set sv\_dlURL "varrette . gforge.uni.lu"  $#sets$  sv\_dlURL "urt.unfoog.de" //Sets the address for auto−downloading. Auto−download only works on //ioUrbanTerror−clients, not quake3−clients. The client will try to download  $\frac{1}{1}$  /  $\leq$  sv\_dlURL > /q3ut4/mapname.pk3. So if your server is running ut4\_coolmap and  $//svalURL$  is set to 'yoursite.com/maps', make sure the maps is hosted at  $1/h$ ttp://www.yoursite.com/maps/q3ut4/ut4\_coolmap.pk3. Leaving this set //'urbanterror.net' will make it use a map mirror with the most common maps on //it . If you got your own hosting, please us that though, to save bandwith. //∗∗∗ Passwords ∗∗∗ set rconpassword "yourpasswordhere" //Password to control the server remotely using rcon. set sv<sub>-</sub>privatePassword "" //password for private slots set g password "" //password for the server. Nothing  $=$  public //∗∗∗ Limits/times ∗∗∗ set timelimit "14" //time in minutes before map is over,  $0$ =never set fraglimit "20"  $\sqrt{\frac{20m}{\pi}}$  of points to be scored before map is over, 0=never set capturelimit "9" //amount of flagcaps before map is over,  $0=$ never set g\_warmup  $"15"$  //time in seconds before game starts when changed to a new map. // Gives slower computers time to load before game starts //∗∗∗ Respawning ∗∗∗ (FFA, TDM, CAH, CTF) set g\_respawnDelay "8"  $//seconds$  before respawn, ignored when g\_waverespawns is 1 set g\_forcerespawn "20" //seconds before respawn is forced, even when player did not press fire set g waverespawns "0"  $//$ use waverespawns, meaning everybody in team respawns at the same time set g\_bluewave  $"15"$  //seconds between blue waverespawns, ignored when g\_waverespawns is 0  $\texttt{set}$  g\_redwave "15" //seconds between red waverespawns, ignored when g\_waverespawns is 0 set g\_respawnProtection "2" //amount of seconds a spawning players is protected from damage //∗∗∗ Rules ∗∗∗ set g\_deadchat "2" //Determines if alive players can see dead players message.  $\ell$  0=living players can not see dead players chat // 1=living players see only team−messages from dead teammembers // 2=living players also see normal chats from dead players set g\_antiwarp "1"  $// enable or disable antiwarp$ .

set g antiwarptol "50" //tolerance of the antiwarp. Higher = more tolerant.  $50 = \text{default}$ set g gear "0" //bitmask that decides which votes are allowed and which not.

// Check http://www.urbanterror.net/gear calc.html to find the correct number set g\_allowvote "541473343" //bitmask that decides which votes are allowed and which not. // Check http://www.urbanterror.net/allowvote calc.html

set g\_failedvotetime "0"  $//time(s)$  before someone can call another vote after another has failed

set g\_followstrict  $"1"$   $//1=no$  haunting of enemies when dead

set sv\_floodprotect "0"  $\frac{1}{1}$ =stops clients from spamming many chatlines

//∗∗∗ Matchmode ∗∗∗

set g matchmode "0" //matchmode is for matchplay. Features timeouts and ready−commands

set g\_timeouts "3"  $\frac{1}{2}$  //ammount of timeouts that a team can do per map

set g\_timeoutlength  $"240"$  //length of the timeout

set g pauselength "0" //length of a pause. This can only be done by rcon.  $0 =$ indefinatly

//∗∗∗ Team Game Settings ∗∗∗

set g friendlyFire "1"  $//$  0=no friendlyfire 1=friendlyfire on, kick after too many TK's // 2= friendlyfire on, no kicks

set g\_maxteamkills "3"  $\frac{1}{2}$  //amount of TK's before you get kicked when friendlyfire is 1

set g\_teamkillsforgettime "300"  $\frac{1}{2}$  /amount of seconds before TK's are forgotten

set g-teamautojoin "0" //force players to autojoin on connect, instead of letting them spec untill // they join themselves

set g\_teamForceBalance "1" //if on, you can't join a team when it has more players then the other

set g\_maintainTeam "1" //when switching maps, players will stay in their team

set g\_teamnamered "Al Quaida"  $//name for the red team, nothing = Red Dragons$ 

set g\_teamnameblue "SWAT" //name for the blue team, nothing = SWAT set g\_swaproles "0"  $//When map is over, play it again with the teams swapped$ 

 $//$  After that, change map.

 $\frac{1}{2}$  // 0=change map immediatly when map is over, no swapping of teams

//∗∗∗ Team Survivor/Bombmode/Follow the Leader Specific Settings ∗∗∗

set g\_maxrounds "11" //number of rounds before map is over,  $0=$ never

set g\_RoundTime "3"  $//$ maximum minutes a round can take

set g\_survivorrule "0"  $\sqrt{0}$ =teams don't get a point when time is up before everyone is dead.

 $//1=team$  with most players left gets point

set g\_suddendeath "1"  $\frac{1}{2}$  /when map is over and both teams have same score, add another round set g\_bombdefusetime "10" //seconds it takes to defuse bomb

set g\_bombexplodetime "40" //seconds before bomb goes off after planting

//∗∗∗ Capture the flag Specific Settings ∗∗∗

set g\_flagreturntime "30"  $// if a flag is dropped, return it after this amount of seconds$ set g hotpotato "2" //when both flags are taken, they will explode after this amount of minutes

//∗∗∗ Advanced settings ∗∗∗ Dont change, unless you know what you are doing

set sv\_strictauth "0"  $//$ 1=check for valid cdkey, this means ioUrbanTerror players will // not be able to join

set sv\_pure "1" //dont let players load modified pk3–files

set sv\_maxRate "0" //maximum traffic per second the server will send per client. 25000 or 0=max set sv\_timeout "180" //time in seconds before player with a interupted connection will be kicked set g\_inactivity "0" //time in seconds before a non–moving player will be kicked

//∗∗∗ Master Servers ∗∗∗ Servers the server will report to if ' dedicated ' is set to 2.  $//$  When set to 1, it doesn't report.

set sv\_master1 "" //This one will be set automatically by the game−engine, so just leave it blank set sv\_master2  $^{\rm \text{\tiny (11)}}$ 

 $#master, urban terror.net"$ 

set sv\_master3 ""

 $\#master2.urbanteror.net"$ 

set sv\_master4 ""

#master.quake3arena.com" set sv\_master5"

//∗∗∗ Other Settings ∗∗∗

set g\_armbands "1" //determines the behaviour of armbandcolor (also on playerlist  $\mathcal C$  minimap).  $\ell$  0=player's choice, set with cg\_rgb // 1=Based on teamcolor (red or blue)

// 2=assigned by server (random) set sv\_maxping "0" //max ping a client may have when connecting to the server set sv\_minping "0"  $//min$  ping a client may have when connecting to the server  $\textbf{set}$  g\_allowchat "2" //0= no chatting at all 1=teamchats only 2=all chats set g $\log$  "urt.log" //name of the logfile (go into q3ut4 directory). Empty ("") means no log. set g\_logsync "3" // XLR: Unbuffered/direct logging for B3 set sv\_zombietime "6"  $// XLR$ : Larger zombietime to reduce slot/client mixups for B5 set g\_loghits "1"  $// XLR: headshotcounter and XLRstats bodypart information for B5$ set g logroll "0" //create new log every now and then, instead of always using the same one set logfile "0" //additional logging in seperate qconsole. log file  $1 = \text{buffered}, 2 = \text{spread}$ set g\_cahtime "60" //Interval in seconds of awarding points for flags in C&H gamemode

//∗∗∗ Map Rotation ∗∗∗ set g mapcycle "mapcycle.txt" //name of mapcycle−file, located in q3ut4 directory map ut4\_turnpike

//∗∗∗ Anti Cheat ∗∗∗  $p'_{\ell}/p$ b\_sv\_enable //to enable PB, remove the // at the beginning of this line // (only works when using Quake 3 Arena, not ioUrbanTerror) set sv\_battleye "0" //Keep this disabled, BattlEye is dead

## <span id="page-26-0"></span>A.2 /etc/init.d/urbanterror

Remember to make this script executable (chmod  $+x$ ) once copied in the directory /etc/init.d/.

Listing 3: The startup script /etc/init.d/urbanterror

```
#! /bin/bash
#
# File : urban terror\# \textit{ Author}: \textit{Sebastien} \ \textit{VARRETTE} < \textit{Sebastien}. \ \textit{Varrette@uni.lu>}# (Web page: http://varrette.gforge.uni.lu)
# Creation date : 23 Jul 2009
# Time−stamp: <2009−07−28 16:10:39 svarrette>
\# $Id$
#
# Copyright (c) 2009 Sebastien Varrette (Sebastien.Varrette@uni.lu)
#
# Description : init .d startup script with LSB support for XXXX
# LSB support: http://wiki.debian.org/LSBInitScripts
# See http://varrette.gforge.uni.lu/download/scripts/init.d.template_example
#
# This program is free software; you can redistribute it and/or modify it under the terms
# of the GNU General Public License as published by the Free Software Foundation; either
# version 2 of the License, or (at your option) any later version.
# This program is distributed in the hope that it will be useful , but WITHOUT ANY WARRANTY;
# without even the implied warranty of MERCHANTABILITY or FITNESS FOR A PARTICULAR PURPOSE.
# See the GNU General Public License for more details.
# You should have received a copy of the GNU General Public License along with this
# program; if not, write to the Free Software Foundation, Inc., 51 Franklin Street,# Fifth Floor, Boston, MA 02110−1301, USA.
#
# Sebastien Varrette \leqSebastien. Varrette@uni.lu>
# University of Luxembourg
# 6, rue Richard Coudenhove−Kalergi
# L−1359 Luxembourg, LUXEMBOURG
#
# Note: inspired by /etc/init d/skeleton and utrac debian/init d. lsb .ex file
# see http://bzr.harobed.org/utrac/utrac
#
### BEGIN INIT INFO
# Provides: urbanterror
# Required−Start: $local fs
# Required−Stop: $local fs
```

```
# Default−Start: 2 3 4 5
# Default–Stop:
# Short−Description: Urban Terror server
# Description: Startup script for Urban Terror server
### END INIT INFO
VERSION=0.1
PATH=/usr/local/sbin:/usr/local/bin:/sbin:/bin:/usr/sbin:/usr/bin
DESC="Urban Terror server"
NAME=urbanterror
UrT BASEDIR=/usr/local/games/urbanterror
DAEMON=${UrT BASEDIR}/${NAME}.server
DAEMON_USER=urbanterror
DAEMON_GROUP=urt
DAEMON_PORT=27960
DAEMON_OPTS="+set fs_game q3ut4 +set dedicated 2 +set net_port \{DAEMON_PORT\} \setminus+set com hunkmegs 128 +exec server.cfg"
DAEMON START OPTS="−−chdir ${UrT BASEDIR}"
SCRIPTNAME=/etc/init.d/${NAME}
PIDFILE=\/var/run/\${NAME}/\${NAME}.pid \# PID file# Uncomment the next line to include the randomization of the mapcycle
#MAPCYCLE RANDOMIZE SCRIPT="${UrT BASEDIR}/q3ut4/randomize mapcycle.pl −−quiet"
# Uncomment the next line to include Big Brother Bot startup in the same time UrT is launched
#B3 SCRIPTNAME=/etc/init.d/bigbrotherbot
# Load the VERBOSE setting and other rcS variables
. /lib/init /vars.sh
# Define LSB log-* functions.# Depend on lsb−base (>= 3.0−6) to ensure that this file is present.
. /lib/lsb/init−functions
# Include defaults if available
[ −r /etc/default/${NAME} ] && . /etc/default/$NAME
# Ext if the server executable is not presentif \left[ \begin{array}{ccc} & -x \\ & -x \end{array} \right] = \{DAEMON\}" |; then
   echo "Could not find ${DAEMON}"
   exit 99
fi
# Check that the user exists (if a user is set)if \, \, \vert \, -n \, "$DAEMON_USER" \vert \, ; \, thenif \lceil ! 'getent passwd | grep "^${DAEMON_USER}:"' ]; then
        log_failure_msg "The user $DAEMON_USER, required to run ${NAME} does not exist."
       exit 1
    fi
fi
# Check that the group exists (if a group is set)if [ -n \text{ "SDAEMON_GROUP" } ]; then
    if \lceil ! 'getent group \lceil grep "^${DAEMON_GROUP}:"' \lceil; then
       log_failure_msg "The group $DAEMON_GROUP, required to run ${NAME} does not exist."
       exit 1
    fi
fi
# configure pid file
PIDDIR='dirname "${PIDFILE}"'
if [ "${PIDDIR}" -a "${PIDDIR}" != "/var/run" | ; then
     \left[ -d \right] "${PIDDIR}" ] && mkdir "${PIDDIR}"
     "${DAEMON_USER}" | && chown "${DAEMON_USER}" "${PIDDIR}"
     "${DAEMON_GROUP}" ] && chgrp "${DAEMON_GROUP}" "${PIDDIR}"
fi
```
######### specific functions ##########

}

```
# Various print functions
print_error_and_exit () { echo $1; exit 1; }
print_usage() {
   cat <<EOF
```
This is \$SCRIPTNAME version "\$VERSION", \${DESC} startup script.

Copyright (c) 2009 Sebastien Varrette (http://varrette . gforge .uni.lu)

Usage: \$SCRIPTNAME {start|stop|restart|status|restart|reload|force−reload}

This is free software; see the source for copying conditions. There is NO warranty; not even for MERCHANTABILITY or FITNESS FOR A PARTICULAR PURPOSE. EOF

```
###
# check the daemon/service
##
check running daemon() {
   local basedaemon='basename ${DAEMON}'
   local nb process='ps ax | grep $basedaemon | grep −v grep | wc −l'
     ! -f "${PIDFILE}" \&& return 1
   if [ $nb_process -gt 1 ]; then
       log warning msg "is running multiple times"
       return 0
    fi
   pidofproc −p ${PIDFILE} $basedaemon >/dev/null
   return $?
}
###
# operate daemon status checking
##
do status() {
# status of proc ${DAEMON} ${NAME} −p ${PIDFILE}
\# return $?
   log_daemon_msg "Checking status of $DESC" "$NAME"
   check running daemon
   RETVAL=$?
   \left[ \ \text{SRETVAL} -eq 0 \ \right] \&\&\ \text{log-process} \text{msg "is running" } || \ \log_progress_msg "is not running"
   log_end_msg 0
   return $RETVAL
}
###
# start the daemon/service
##
do_start() {
   ${MAPCYCLE RANDOMIZE SCRIPT} # randomize the mapcycle
   if \, | -z \text{ "S} \{DAEMON_ \text{USER} \}" | ; then
       start daemon −p ${PIDFILE} ${DAEMON} −− ${DAEMON OPTS}
       RETVAL=$?
   else
       start−stop−daemon \
           −−start −−quiet −−chuid ${DAEMON USER}:${DAEMON GROUP} \
           −−pidfile ${PIDFILE} −−make−pidfile −−background −−oknodo \
            −−startas ${DAEMON} ${DAEMON START OPTS} −− ${DAEMON OPTS}
       RETVAL=$?
   fi
   return $RETVAL
}
###
```

```
# stop the daemon/service
##
do stop() {
    if \left[ \left. \left. -z \right. \right. "$\{\texttt{DAEMON\_USER}\}" ; then
         killproc −p ${PIDFILE} ${DAEMON}
         RETVAL=$?
    else
         start−stop−daemon \
             −−stop −−signal 15 −−retry 5 −−quiet −−oknodo \
             −−pidfile ${PIDFILE} −−user ${DAEMON USER} −−exec ${DAEMON}
         RETVAL=$?
    fi
    # Many daemons don't delete their pidfiles when they exit.
    \int "$RETVAL" = 0 | && rm −f $PIDFILE
    return $RETVAL
}
###
# reload the daemon/service
##
do-reload() {
    if check running daemon ; then
         start−stop−daemon −−stop −−signal 1 −−quiet −−pidfile ${PIDFILE} −−name ${NAME}
         return $?
    fi
    return 0
}
###
# use the Bib Brother Bot startup script
# usage: call_b3 action
##
call_b3() \{if \int_{0}^{\infty} = \frac{1}{2} = \frac{1}{2} = \frac{1}{2} = \frac{1}{2} = \frac{1}{2} = \frac{1}{2} = \frac{1}{2} = \frac{1}{2} = \frac{1}{2} = \frac{1}{2} = \frac{1}{2} = \frac{1}{2} = \frac{1}{2} = \frac{1}{2} = \frac{1}{2} = \frac{1}{2} = \frac{1}{2} =
         \lceil "$1" \lceil status \rceil && sleep 4${B3 SCRIPTNAME} $1
    fi
}
############### proceed to the command-line option ##############
RETVAL=0
case "$1" in
    start )
         \left[ \right] "$VERBOSE" != no ] && log_daemon_msg "Starting $DESC" "$NAME"
         # Check if it's running first
         if check running daemon ; then
             log progress msg "is already running"
             log\_end\_msg 0exit 0
         fi
         \operatorname{do\_start}RETVAL=$?
         [ "$VERBOSE" != no \frac{1}{2} && log_end_msg $RETVAL
         call b3 start
         ;;
  stop)
         [ "$VERBOSE" != no ] && log_daemon_msg "Stopping $DESC" "$NAME"
         # Check if it's running firstif check running daemon ; then
             do stop
             RETVAI = $?[ "$VERBOSE" ! = no ] && log_end_msg $RETVAL
         else
             log progress msg "is not running"
             log end msg 0
```

```
fi
        call_b3 stop
        ;;
    reload)
        # Use this if the daemon cannot reload
       log_warning_msg "\nReloading \{NAME\}: not implemented, as the daemon"
        log_warning_msg "\ncannot re−read the config file (use restart instead)."
        # \dots or this if it can
        #log_daemon_msg "Reloading $DESC configuration files" "$NAME"
        #do-reload
        #log\_end\_msg $?
        ;;
    restart | force−reload)
        [ "$VERBOSE" != no ] && log daemon msg "Restarting $DESC" "$NAME"
        if ! check running daemon ; then
             "VERBOSE" != no \n\&&\nlog_warning_msg".\nwhere not running""\text{WERBOSE}" != no \dot{\beta} && log_daemon_msg "Now trying to start \text{SDESC}" "\text{SNAME}"
       else
           do stop
           RETVAL=$?
            if [ $RETVAL -ne 0 ]; then
               log_progress_msg "stopping "
               log_end_msg 1
               exit $RETVAL
            fi
        fi
       do start
       RETVAL=$?
       case "$RETVAL" in
           0) log\_end\_msg 0;
           ∗) log progress msg "starting "; log end msg 1 ;;
       esac
       do status
       call_b3 status
        ;;
    status)
       do status
       RETVAL=$?
       call b3 status
        ;;
    ∗)
       print usage
       RETVAL=3;;
esac
exit $RETVAL
```
## <span id="page-30-0"></span>A.3 Automatic generation of the file mapcycle.txt.all containing all maps available on the server

Put all those elements into the /usr/local/games/urbanterror/q3ut4/ directory.

Listing 4: The file mapcycle.txt.orig listing the default maps available by default

ut4 casa ut4 kingdom ut4\_turnpike ut4 abbey ut4 prague ut4 mandolin ut4\_uptown

:

ut4 algiers ut4 austria ut4 elgin ut4 oildepot ut4 swim ut4 harbortown ut4\_ramelle ut4 toxic ut4 sanc ut4 riyadh ut4 ambush ut4 eagle ut4\_suburbs ut4 crossing ut4\_subway ut4\_thingley

#### Listing 5: The script createmapcycles.sh

#!/bin/bash

ORIG=mapcycle.txt.orig NEW=mapcycle.txt.new ALL=mapcycle.txt.all  $#$  create mapcycle for new maps

```
echo -n "" > \frac{1}{2} \NEW \.
for f in 'ls ut4*; do
        echo 'basename $f .pk3' >> ${NEW}
done
```

```
# create mapcycle for all maps
\#echo - n \overset{...}{\longrightarrow} \$\{\text{ALL}\}\cat \{ORIG\} > \frac{1}{4}ALLcat \{NEW\} >> \S \{ALL\}
```
## <span id="page-31-0"></span>A.4 Randomizing the mapcycle.txt

As before, the following script should be placed in the server directory /usr/local/games/urbanterror/q3ut4/. It assumes the presence of a file named by default mapcycle.txt.ref that lists the maps you want to randomize in the output file mapcycle.txt. If you want to use all possible maps with the file generated by my script createmapcycles. sh proposed in the  $§A.3$ , simply create a symbolic link on mapcycle.txt.all as follows:

```
[root@host]# cd /usr/local/games/urbanterror/q3ut4/
[root@host]# ln −s mapcycle.txt.all mapcycle.txt.ref
[root@host]# ./randomize mapcycle.pl
\Rightarrow Mapcycle File .............. /usr/local/games/urbanterror/q3ut4/mapcycle.txt
=> Reference Mapcycle File .. /usr/local/games/urbanterror/q3ut4/mapcycle.txt.ref
=> Number of maps ........... 46
=> Randomizing /usr/local/games/urbanterror/q3ut4/mapcycle.txt.ref to generate
/usr/local/games/urbanterror/q3ut4/mapcycle.txt
```

```
Listing 6: The script randomize_mapcycle.pl
```
 $\#!/usr/bin/perl - w$ 

```
#####################################################
# File : randomize_mapcycle.pl
```
# Author : Sebastien VARRETTE <Sebastien.Varrette@uni.lu> # 10 Apr 2009 #  $#$  Description : # See the man page for more information. # # Copyright (c) 2009 Sebastien VARRETTE (http://www−id.imag.fr/˜svarrett/) #  $#$  This program is free software; you can redistribute it and/or  $\#$  modify it under the terms of the GNU General Public License  $#$  as published by the Free Software Foundation; either version 2  $#$  of the License, or (at your option) any later version. #  $#$  This program is distributed in the hope that it will be useful,  $#$  but WITHOUT ANY WARRANTY; without even the implied warranty of  $\overset{\cdot\cdot}{\#}$  MERCHANTABILITY or FITNESS FOR A PARTICULAR PURPOSE. See the # GNU General Public License for more details.  $#$ # You should have received a copy of the GNU General Public License  $#$  along with this program; if not, write to the Free Software # Foundation, Inc., 51 Franklin Street, Fifth Floor, Boston, MA 02110−1301, USA. #  $\#$  Sebastien VARRETTE  $\setminus n$  $\# <$ Sebastien. Varrette@uni.lu> \n  $\#$  University of Luxembourg  $\qquad \qquad \wedge$ <br>  $\#$  6, rue Richard Coudenhove–Kalergi  $\qquad \qquad \wedge$ # 6, rue Richard Coudenhove−Kalergi \n  $# L-1359 \text{ Luxembourg}$  \n ##################################################### use strict ; use warnings; # Used packages use Getopt::Long;  $\#$  For command line management (long version)<br>use Term::ANSIColor;  $\#$  To send the ANSI color-change sequences to to  $#$  To send the ANSI color-change sequences to the user's terminal use Pod::Usage; use List: Util ' shuffle '; #use Data::Dumper; # Generic variables  $m$ **y**  $\text{SVERSION} = '0.1';$  # Script version  $my$  \$VERBOSE = 0;  $\#$  option variable for verbose mode with default value (false)  $\lim_{x \to a}$   $\lim_{x \to b}$   $\lim_{x \to b}$   $my \text{ } \mathcal{L} \text{UIET} = 0; \qquad \qquad \# \text{ } By \text{ } default, \text{ } display \text{ } all \text{ } informations$ my  $\text{spumargs} = \text{scalar}(\text{@ARGV}); \text{# Number of arguments}$ my \$command = 'basename  $0$ '; # base command chomp(\$command); my  $\text{SSIMULATION}\text{SIMULATION}\text{SUMUATION}\text{SUMUATION}\text{SUMUANDDE} = 0; \# \text{By default, } don't \text{ simulate}$ # Parse command line my  $m$ pfile = "/usr/local/games/urbanterror/q3ut4/mapcycle.txt";  $my$  \$mapfile\_ref = "\$mapfile".". ref"; my  $%getoptRes = GetOptions('mapfilef=s') => \$ mapfile, # mapcycle file  $* = \frac{r=s' \Rightarrow \$  $\text{'ref}|r=s' \implies \$mapfile_ref, \qquad \#mapcycle file reference$ 'dry−run|n' => \\$SIMULATION MODE, # Simulation mode 'verbose|v' => \\$VERBOSE,  $\#$  Verbose mode 'quiet  $|q' \rangle$  => \\$QUIET, # Quiet mode<br>'debug' => **sub** { \$DEBUG = 1; \$VERBOSE = 1; },  $\Rightarrow$  sub { \$DEBUG = 1; \$VERBOSE = 1; }, #Debug mode 'help|h' => sub { pod2usage(−exitval => 1,  $-$ verbose  $=$  > 2);  $\}$ ,  $#$  Show help 'version' => sub { VERSION\_MESSAGE();  $exit(0)$ ; }  $#Show\ version$ ); PRINT ERROR THEN EXIT("Please check the format of the command−line \$!") unless (\$getoptRes);

```
\mathbf{m}\mathbf{y} \mathbf{\otimes} \mathbf{m}aps = ();
\label{eq:3} \mbox{info}\left(\mbox{"Mapcycle File}\quad\ldots\ldots\ldots\ldots\quad\mbox{Sample}\backslash n\mbox{''}\right);info ("Reference Mapcycle File \ldots $mapfile_ref\ln" );
open(MAPREF, "<", "$mapfile ref") || die "cannot read $mapfile ref: $!\n";
while (<MAPREF>) {
   @maps = (@maps, \$_-);}
close(MAPREF);
info("Number of maps ................ " . scalar(@maps) . "\n");
my @randommaps = shuffle(@maps);
unless ($SIMULATION_MODE) {
    info ("Randomizing $mapfile_ref to generate $mapfile\n");
    open(MAPS, ">", "$mapfile") || die "cannot write $mapfile: $!\n";
    foreach my $map (@randommaps) {
        chomp($map);
        print MAPS "$map\n";
    }
   close(MAPS);
}
########### −−−−− Sub routines −−−−− ###########
######
# Print information in the following form: '[$2] $1' ($2='=>' if not submitted)
# usage: info(text [, title ])
##
sub info {
   PRINT_ERROR_THEN_EXIT('[' . (caller(0))[3] . '] missing text argument') unless @;
    \text{my }\$ \text{prefix} = \{\text{m}1\} \text{ ? } \{\text{m}1\} : '=>';print "$prefix $ [0]" unless $QUIET;
}
####
# Print script version
##
sub VERSION_MESSAGE {
   print <<EOF;
This is $command v$VERSION.
Copyright (c) 2009 Sebastien VARRETTE (http://www−id.imag.fr/˜svarrett/)
This is free software; see the source for copying conditions. There is NO
warranty; not even for MERCHANTABILITY or FITNESS FOR A PARTICULAR PURPOSE.
EOF
}
########## POD documentation ############
=pod
=head1 NAME
I<randomize mapcycle.pl>, a nice script in perl to randomize mapcycle.txt
=head1 SYNOPSIS
      ./randomize mapcycle.pl [options]
=head1 OPTIONS
The following options are available :
=over 12
=item B<−−debug>
```
Debug mode. Display debugging information probably only relevant to me ;)

=item B<−−dry−run −n>

Simulate the operations to show what would have been done and/or transferred but do not perform any backend actions.

=item B<−−help −h>

Display a help screen and quit.

=item B<−−mapfile MAP −f MAP>

Set MAP as the mapcycle.txt file to be generated Default: /usr/local/games/urbanterror/q3ut4/mapcycle.txt

=item B<−−quiet>

Quiet mode. Minimize the number of printed messages and don't ask questions. Very useful for invoking this script in a crontab yet use with caution has all operations will be performed without your interaction.

=item B<−−ref MAP −r MAP>

Set MAP as the reference mapcycle file that serves as input for this script (the entries of this file will be randomize to generate the final mapcycle.txt file .

Default: /usr/local/games/urbanterror/q3ut4/mapcycle.txt.ref

=item B<−−verbose −v>

Verbose mode. Display more information

=item B<−−version>

Display the version number then quit.

 $=$ back

 $=$ head1 BUGS

Please report bugs to Sebastien VARRETTE <Sebastien.Varrette@uni.lu>

=head1 AUTHOR

Sebastien VARRETTE −− L<http://varrette.gforge.uni.lu/>

=head1 COPYRIGHT

This is a free software. There is NO warranty; not even for MERCHANTABILITY or FITNESS FOR A PARTICULAR PURPOSE.

 $=$ cut

## <span id="page-34-0"></span>A.5 B3 main configuration files

Listing 7: The B3 configuration file /home/urbanterror/b3/conf/b3.xml

```
<configuration>
 <settings\mathrm{name} \text{=} \text{"b3"}<\!\!setname="parser">iourt41</set>
    \langle -| /\ adapt MySQL password for the b3 user -->
    <\!\!setname="database">mysql://b3:_b3_password_@localhost/b3</set>
    \langleset name="bot_name">b3\langleset>
```

```
\langleset name="bot_prefix">^0(^2b3^0)^7:\langle/set>
   \langleset name="time_format">%I:%M%p %Z %m/%d/%y\langleset>
   \langleset name="time_zone">CST\langleset>
   \langle -9 = \text{verbose}, 10 = \text{debug}, 21 = \text{bot}, 22 = \text{console} \rightarrow \rangle\langleset name="log_level">9\langleset>
   \langleset name="logfile">/var/log/urbanterror/b3.log\langle/set>
  \langle/settings>\leqsettings name="server">
    \langleset name="punkbuster">off\langle/set>
   <set name="rcon_password">yourpasswordhere</set><!-- //\ see server.cfg -->
    <set name="port">27960</set>
   <\!\!setname="game_log">/var/log/urbanterror/urt.log</set>
    <set name="public_ip">xx.yy.zz.tt</set><!-- /!\ see server.cfg -->
    <set name="rcon_ip">xx.yy.zz.tt</set><!-- //\ see server.cfg -->
  \langle/settings>\leqsettings name="messages">
   \leqset name="kicked_by">%s^7 was kicked by %s^7 %s\leq/set>
   \langleset name="kicked">%s^7 was kicked %s\langle/set>
   <\!\!setname="banned_by">%s^7 was banned by %s^7 %s</set>
   \langleset name="banned">%s^7 was banned %s\langle/set>
   \leqset name="temp_banned_by">%s^7 was temp banned by %s^7 for %s^7 %s\leq/set>
   <set name="temp_banned">%s^7 was temp banned for %s^7 %s</set>
   <set name="unbanned by">%sˆ7 was un−banned by %sˆ7 %s</set>
   <set name="unbanned">%sˆ7 was un−banned %s</set>
  \langle/settings>
  \leqsettings name="plugins">\langleset name="external_dir">/home/urbanterror/b3/extplugins\langle/set>
  \langle/settings>
 <plugins>
    <plugin name="admin" priority="1" config="/home/urbanterror/b3/conf/plugin admin.xml"/>
  \langle/plugins\rangle</configuration>
```
### <span id="page-35-0"></span>A.6 /etc/init.d/bigbrotherbot

#### Listing 8: The startup script /etc/init.d/bigbrotherbot

```
#! /bin/sh
### BEGIN INIT INFO<br>
# Provides: BigB
                   BiqBrotherBot# Required−Start: $local fs
# Required−Stop: $local fs
# Default−Start: 2 3 4 5
# Default−Stop: S 0 1 6
# Short−Description: BigBrotherBot
\# \ Description: \qquad BigBrotherBot### END INIT INFO
PATH=/usr/local/sbin:/usr/local/bin:/usr/sbin:/usr/bin:/sbin:/bin
DESC="BigBrotherBot"
NAME=bigbrotherbot
SCRIPTNAME=/etc/init.d/$NAME
DAEMON='which python'
DAEMON_USER=urbanterror
DAEMON_GROUP=urt
```

```
B3 BASEDIR=/usr/bin
B3 CONFIGFILE="/home/urbanterror/b3/conf/b3.xml"
```
DAEMON\_ARGS="\$B3\_BASEDIR/b3\_run -c \$B3\_CONFIGFILE"

B3 PID FILE="/var/run/urbanteror/\${NAME}.pid"

 $# Ext if the package is not installed$ if  $\lceil$  !  $-x$  "\$DAEMON"  $\lceil$ ; then

```
echo "Couldn't find $DAEMON"
       exit 99
   }
fi
PIDDIR='dirname "$B3 PID FILE"'
if [ "$PIDDIR" −a "$PIDDIR" != "/var/run" ]; then
    [ ! −d "$PIDDIR" ] && mkdir "$PIDDIR"
     "$DAEMON_USER" | && chown "$DAEMON_USER" "$PIDDIR"
     [ "$DAEMON GROUP" ] && chgrp "$DAEMON GROUP" "$PIDDIR"
fi
# Define LSB log-* functions.# Depend on lsb–base (>= 3.0–6) to ensure that this file is present.
. /lib/lsb/init−functions
## Function that check the daemon/service
#
do status()
{
   NB PROCESS='ps ax | grep b3_run | grep "$B3_CONFIGFILE" | grep −v grep | wc −l'
   if [ $NB_PROCESS -gt 1 ; then
       log_warning_msg "WARNING: $NAME is running multiple times"
       return 0
    elif [ $NB_PROCESS −eq 1 ]; then
       log success msg "$NAME is running"
       return 0
   else
       log_success_msg "$NAME is stopped"
       return 1
   fi
}
#
# Function that starts the daemon/service
#
do_start()
{
  # Return
  \# 0 if daemon has been started
  \# 1 if daemon was already running
  # 2 if thestart−stop−daemon −−start −−quiet −−chuid $DAEMON_USER:$DAEMON_GROUP \
       −−pidfile $B3 PID FILE −−make−pidfile \
       −−background −−chdir $B3 BASEDIR −−startas $DAEMON −− $DAEMON ARGS
   return $?
}
#
# Function that stops the daemon/service
#
do stop()
{
  # Return
  # 0 if daemon has been stopped
  \# 1 if daemon was already stopped
  \# 2 if daemon could not be stopped
  # other if a failure occurred
   start−stop−daemon −−stop −−signal 15 −−retry 5 −−quiet −−pidfile $B3 PID FILE
   RETVAL="$?"
     "RETVAL" = 0 | && rm −f B3-PID_FILE
     "RETVAL" = 2 \mid \&\& return 2
   return "$RETVAL"
}
```
{

```
do_kill(){
    while \left[ 1 \right]; do
        PID='ps hax | grep "b3_run" | grep "$B3_CONFIGFILE" | grep −v grep | cut −d' ' −f1 | head −n1'
        \lceil "$PID" = "" \rceil && return
        log daemon msg "killing process [$PID]"
        kill −9 $PID
    done
}
case "$1" in
    start )
        log daemon msg "Starting $DESC" "$NAME"
        do start
        case "$?" in
            0|1) log\_end\_msg 0 ;;
            2) log-end_msg 1;
        esac
        \operatorname{do\_status};;
   stop)
        log daemon msg "Stopping $DESC" "$NAME"
        do stop
        case "$?" in
            0|1) log-end_msg 0;
            2) log-end_msg 1;
        esac
        ;;
    status)
        \operatorname{do\_status};;
    kill)
        log_daemon_msg "Killing all process b3_run using $B3_CONFIGFILE"
        do kill
        log_end_msg 0
        ;;
    restart | force−reload)
        log daemon msg "Restarting $DESC" "$NAME"
        do stop
        case "$?" in
            0|1)do start
                case "$?" in
                    0) log\_end\_msg 0 ;;
                    1) log_{1} is # Old process is still running
                    *) log_end_msg 1 ;; # Failed to start
                esac
                \mathrm{do\_status};;
            ∗)
        # Failed to stop
                log_end_msg 1
                ;;
        esac
        ;;
    ∗)
        echo "Usage: $SCRIPTNAME {start|stop|restart|force−reload}" >&2
        exit 3
        ;;
esac
```
:

## References

- <span id="page-38-3"></span>[1] Counterstrike, 2000. [Online] <http://store.steampowered.com/app/10/>.
- <span id="page-38-2"></span>[2] Big Brother Bot (B3), 2009. [Online] <http://bigbrotherbot.com/>.
- <span id="page-38-1"></span>[3] ioquake3, 2009. [Online] <http://ioquake3.org/>.
- <span id="page-38-0"></span>[4] Urban terror, 2009. [Online] <http://www.urbanterror.net/>.